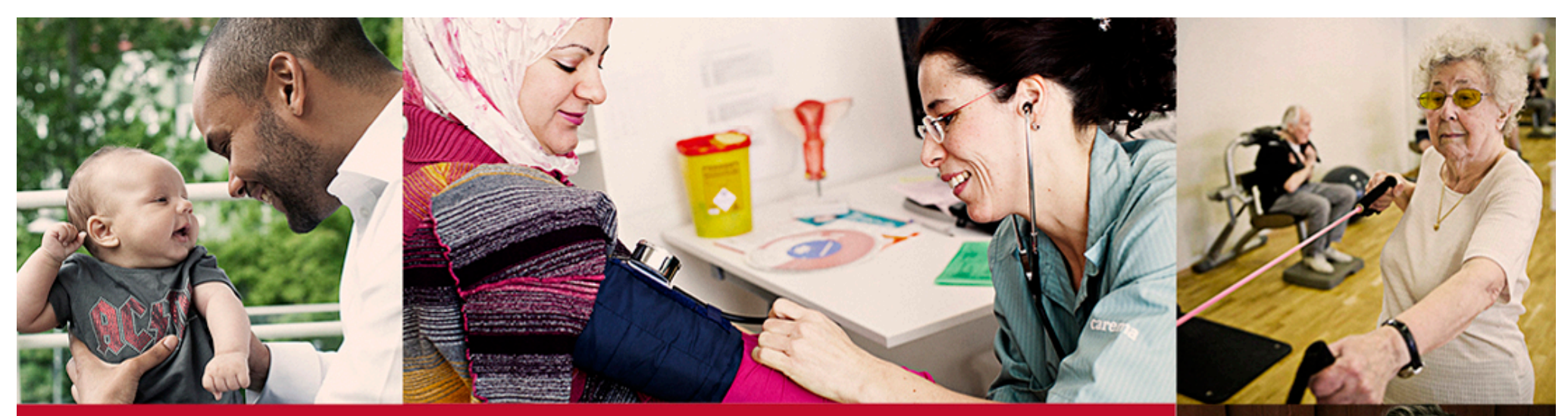

### Formulär inom 1177

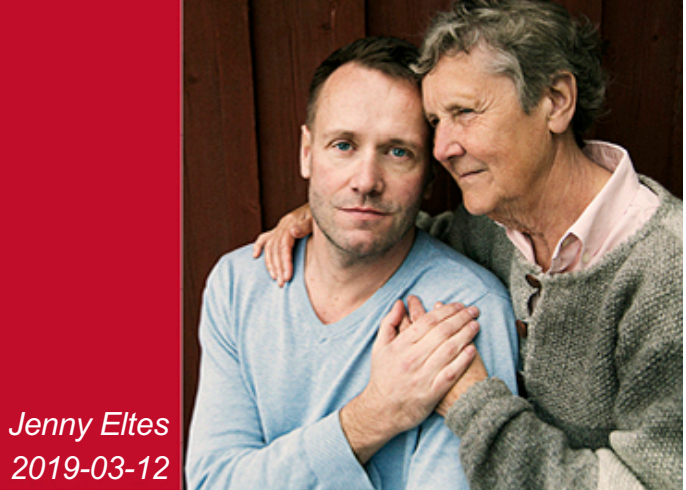

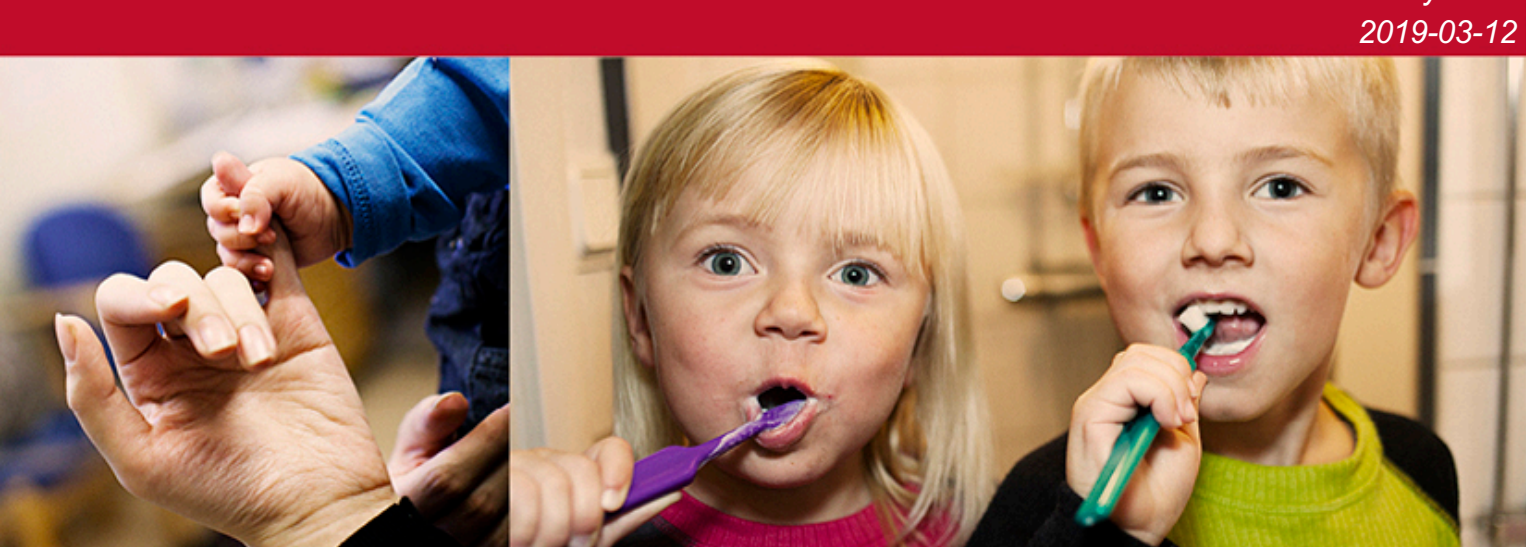

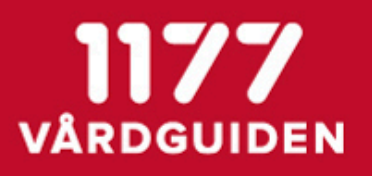

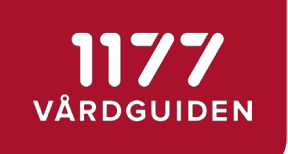

#### Vad är Formulär inom 1177 Vårdguidens e-tjänster?

- Ett sätt för vården att inhämta information från invånare på ett säkert och strukturerat sätt, integrerat med vårdens system
- Integration sker via Nationella tjänsteplattformen
- Invånaren når formulären via 1177 Vårdguidens e-tjänster
- Det finns två varianter att använda tjänsten:
	- integrerat med vårdsystem
	- via det fristående personalgränssnittet
	- …eller en kombination av de båda, t ex malladministration via fristående och utskick/analys via vårdsystemet
- Möjlighet att dela formulärmallar, t ex standardiserade formulär
- Exempel på användningsområden
	- Hälsodeklarationer inför och efter besök
	- Levnadsvanor
	- Uppföljning av vårdaktiviteter
- Kvalitetsregister
- Matdagbok
- **Medgivande**

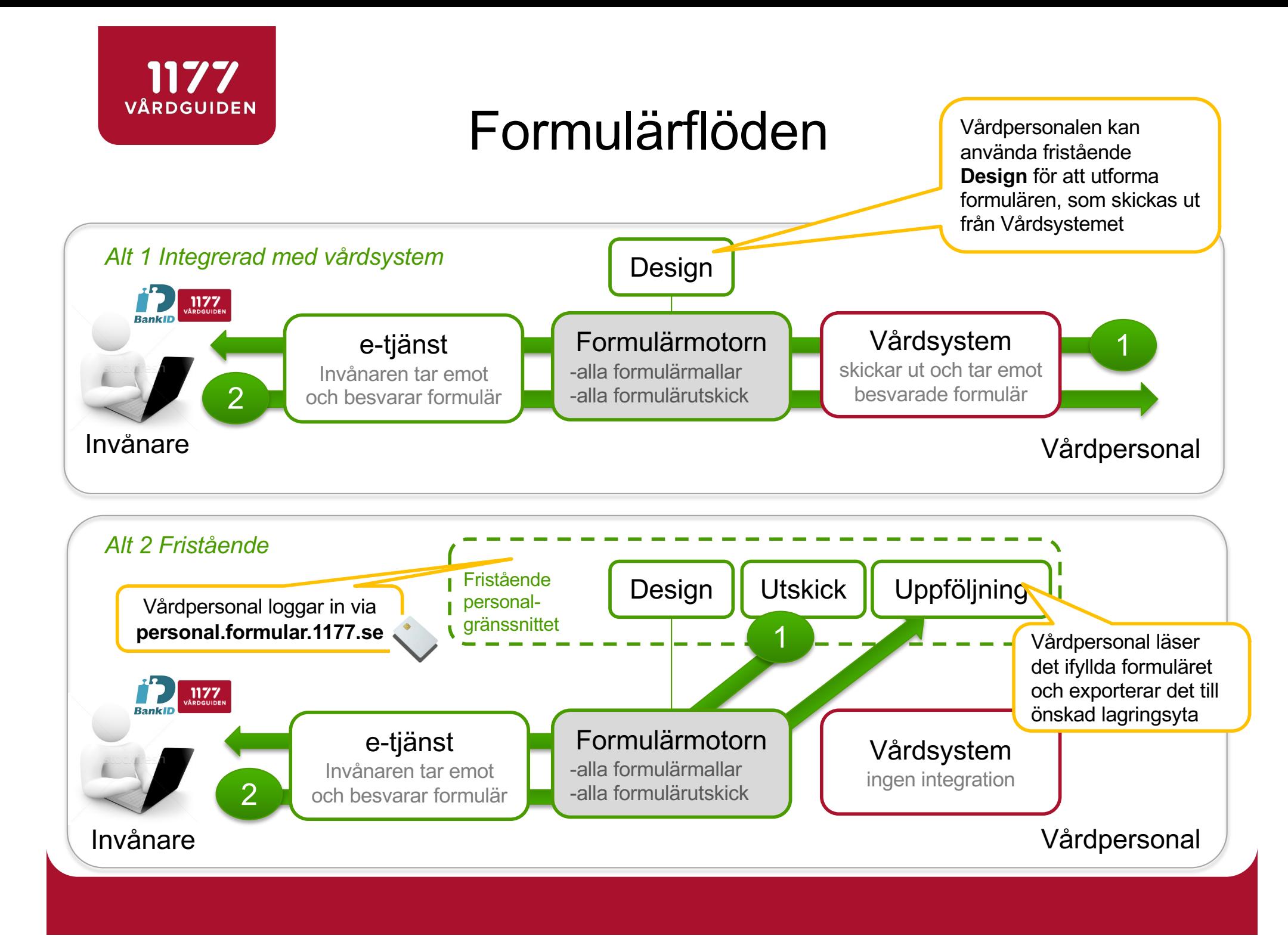

### Anslutningsläget just nu

#### 15 regioner i prod/test, 4 kvalitetsregister i prod/planering

#### *Integrerat med vårdsystem*

• Cosmic – nov 2018

VÅRDGUIDEN

- Uppsala, Västmanland, Jönköping, Kalmar, Jämtland, Capio St Göran, Östergötland, Värmland
- Cross/EyeDoc dec 2017
	- Sörmland, Blekinge, Örebro, Västerbotten, Västernorrland
- Lifecare Dental pilotstart vår 2019
	- Sörmland, Blekinge, Örebro, Östergötland
- Melior planering pågår
	- VGR, Skåne, Gävleborg
- Provisio sedan 2015
	- Gävleborg, Dalarna
- Riksstroke pilotstart vår 2019
- Pasis dec 2017
	- Skåne
- Comprima dec 2017
	- Skåne

#### *Fristående personalgränssnittet*

- Dalarna planering pågår
- Gävleborg pilot pågår
- Halland forskningsstudie pågår
- Jönköping pilot planeras
- Kronoberg planering pågår
- Skåne dec 2017
- **SLL** produktion
- Uppsala pilot pågår
- VGR planering pågår
- Värmland dec 2018
- Västernorrland pilot planeras
- Västmanland pilot planeras
- Örebro pilot genomförd, avslutad
- Östergötland planering pågår

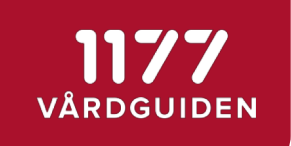

# Fristående tjänsten "Design"

*- personalgränssnitt*

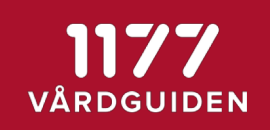

#### *[https://personal.formular.1177.](https://personal.formular.1177.se/)se*

# Formulär

Formulär är en e-tjänst för dig som är verksam inom svensk hälso- och sjukvård. Du når tjänsterna via ditt eTjänstekort.

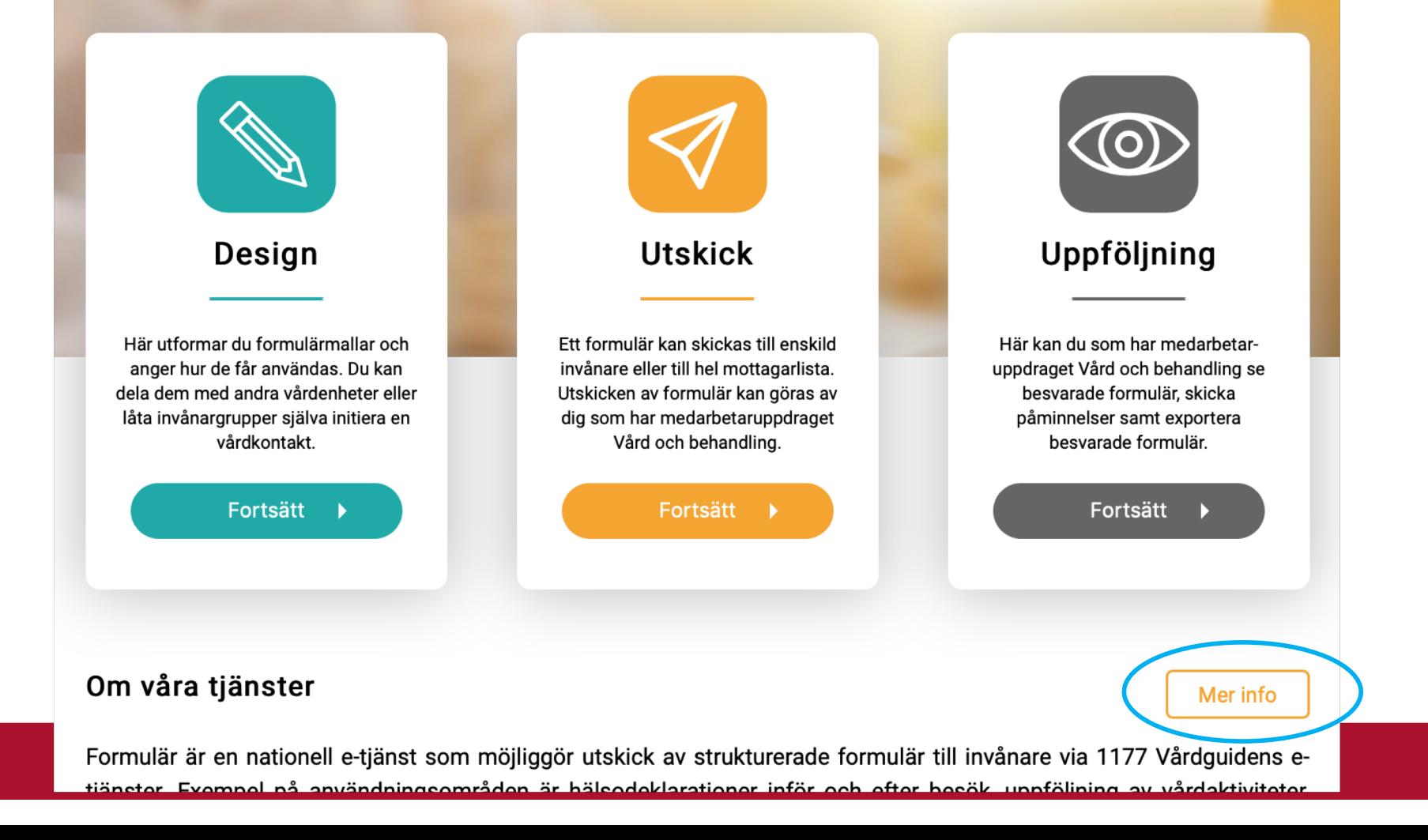

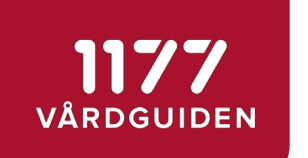

### Formulärmallar skapas på respektive enhet

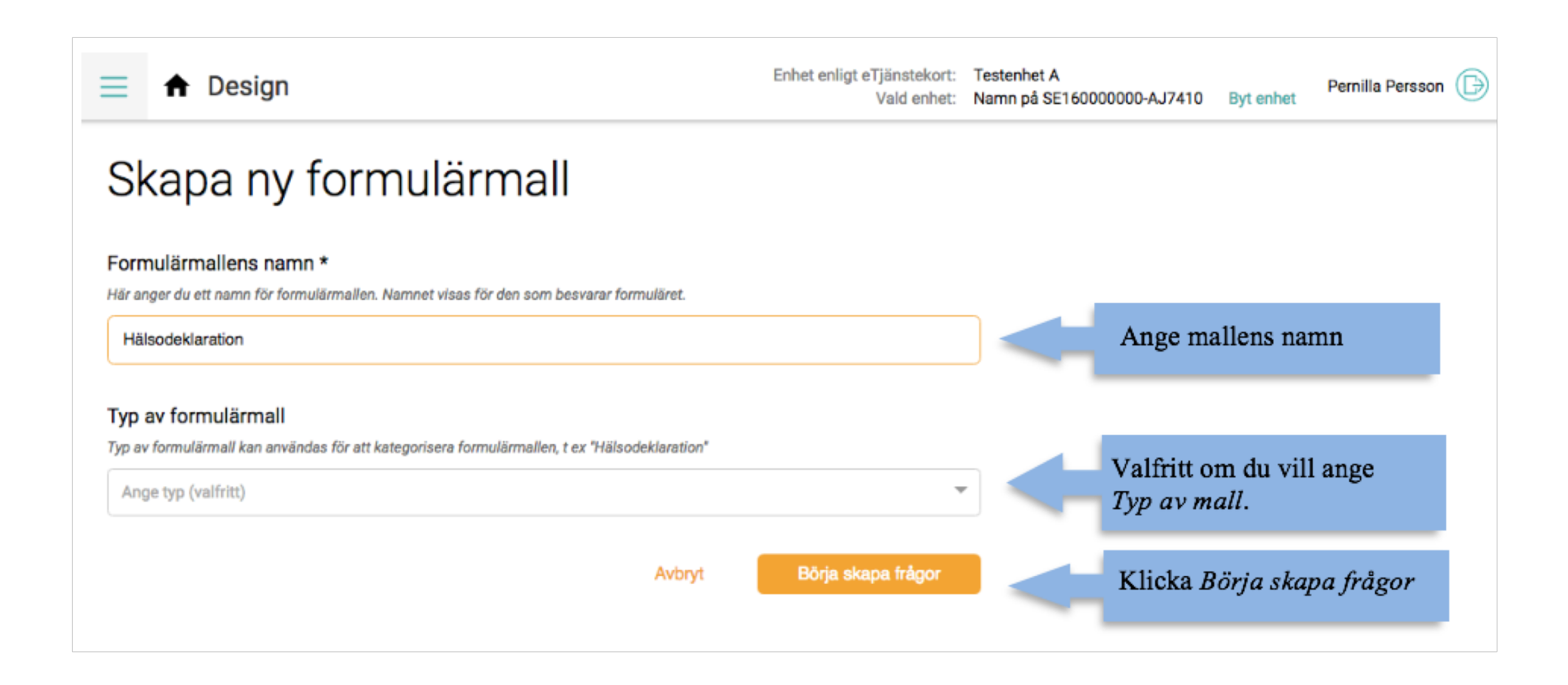

#### Formulär innehåller 1177 frågetyper, text, bilder, länkar, och villkorstextVÅRDGUIDEN

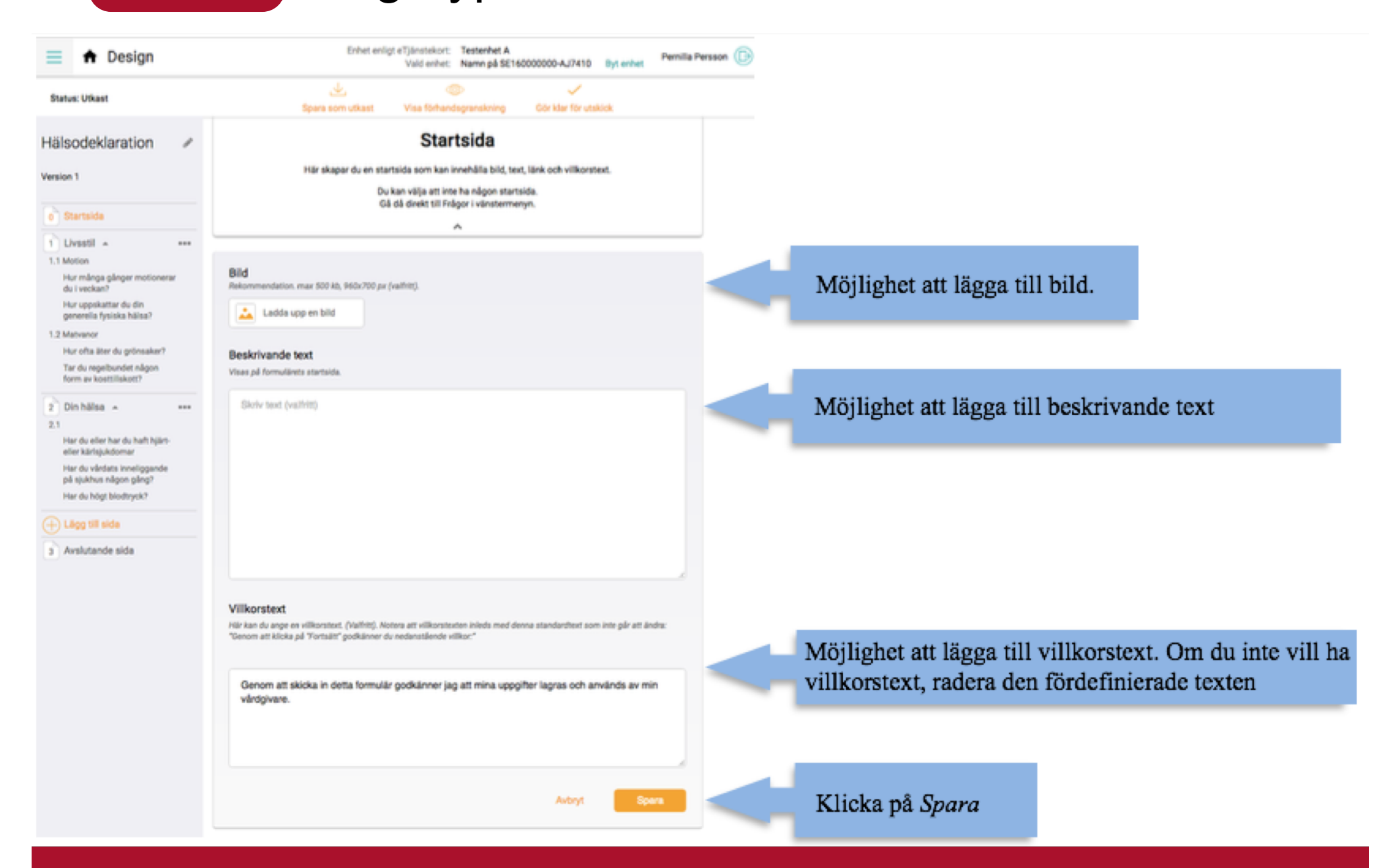

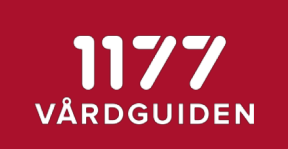

## 9 olika frågetyper

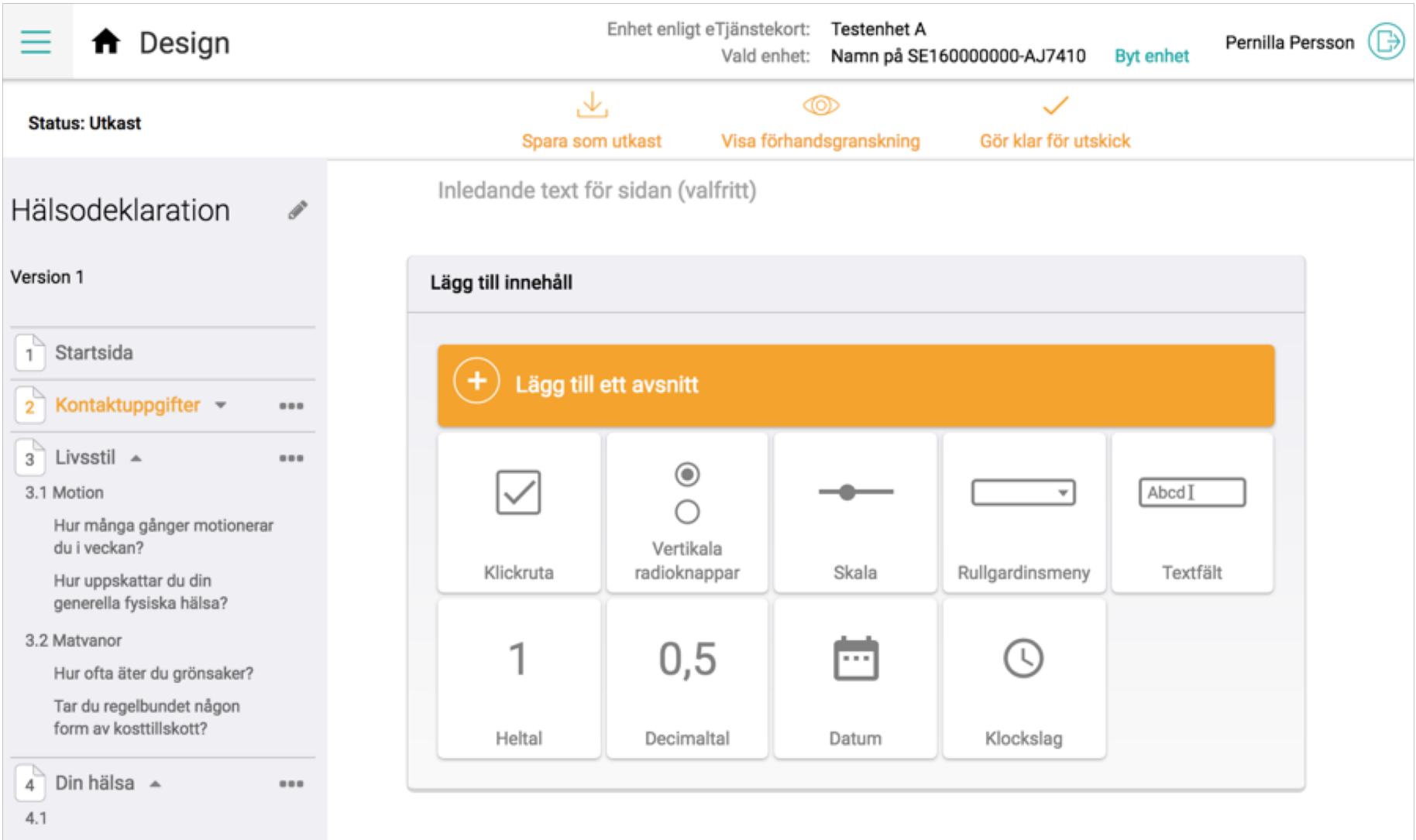

Har du eller har du haft hjärteller kärlsjukdomar

## Navigering till vänster

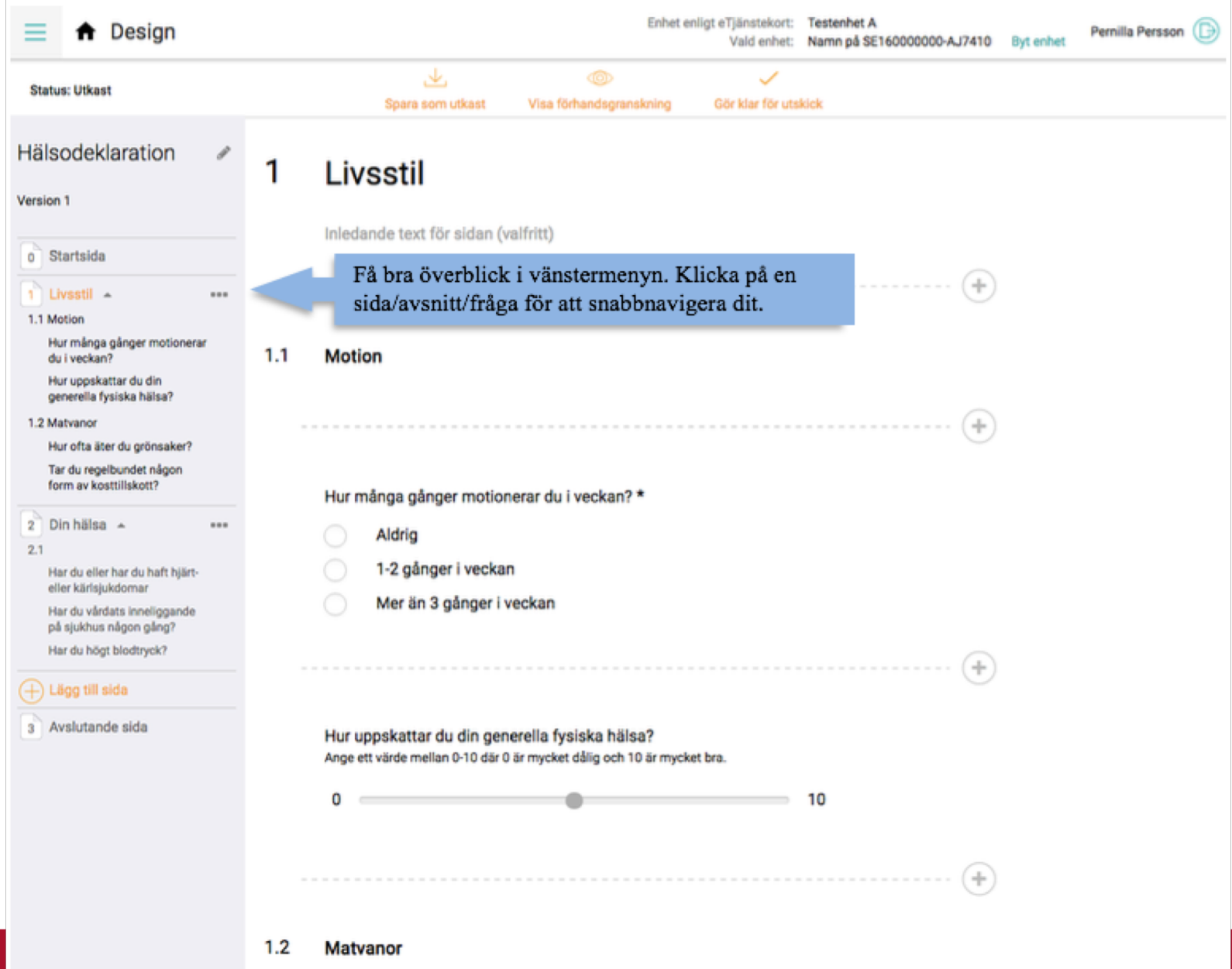

1177 VÅRDGUIDEN

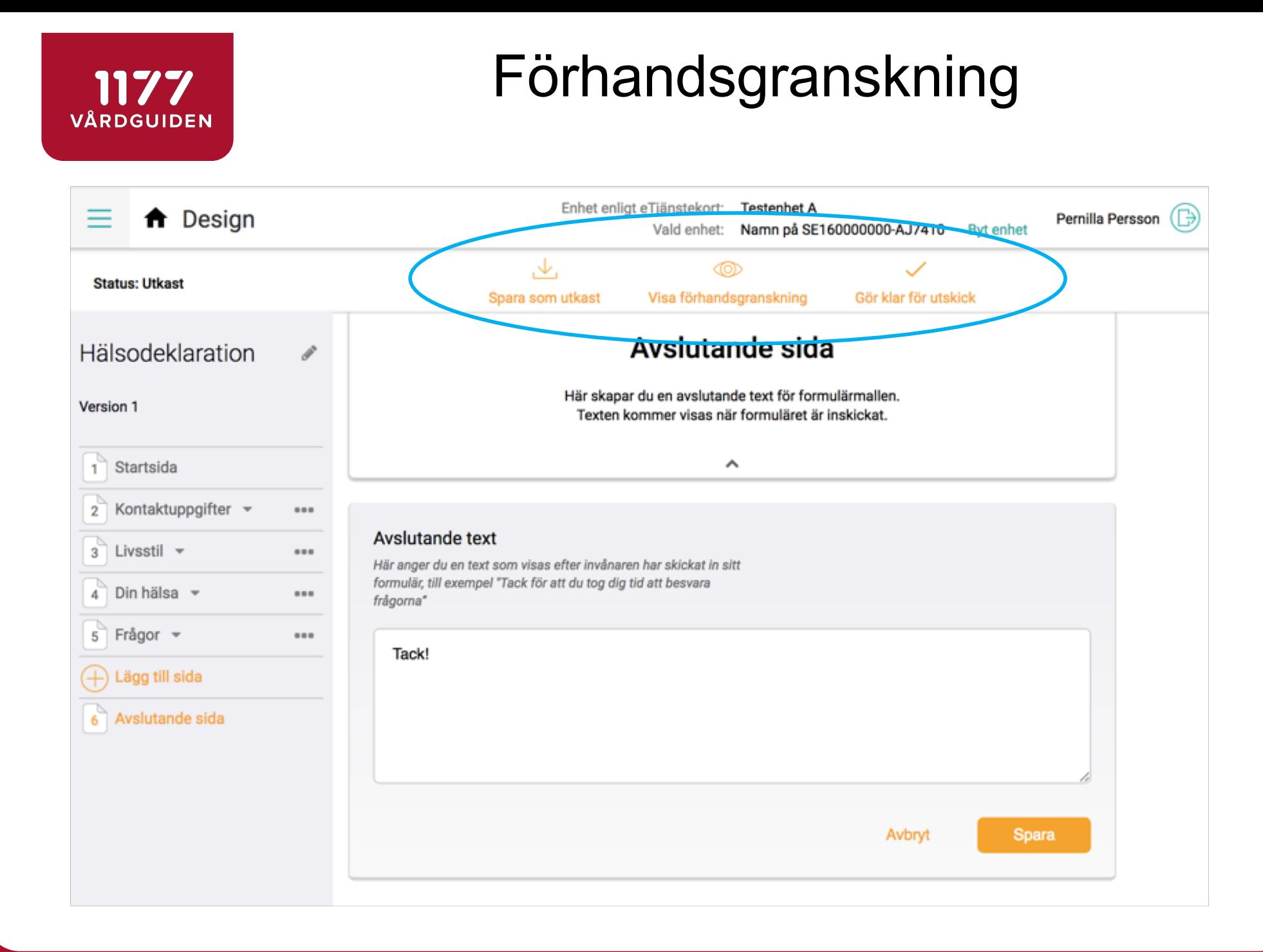

#### 1177 VÅRDGUIDEN

## Publiceringsalternativ

Gör klar för utskick

#### Gör mallen klar för utskick

En formulärmall med status "Klar för utskick" kan inte längre redigeras. För att redigera en formulärmall som är klar för utskick behöver du skapa en kopia eller en ny version av mallen.

Vill du göra formulärmallen tillgänglig för andra enheter?

Detta innebär att andra enheter kan prenumerera på mallen alternativt skapa en kopia av mallen.

Ja, gör mallen tillgänglig för andra enheter

Nej, mallen ska enbart vara tillgänglig för min enhet o

Avbryt

Gör klar för utskick

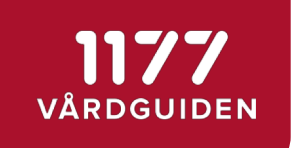

## Fristående tjänsten "Utskick"

*- personalgränssnitt*

#### Skicka till individ eller till mottagare i lista,  $1177$ VÅRDGUIDEN se aviseringEnhet enligt eTjänstekort: Testenhet A **Utskick** Pernilla Persson  $(\Box)$ Vald enhet: Namn på SE160000000-AJ7410 Byt enhet  $\geqslant$ Visa formulär Skicka formulär Skicka formulär Här kan du skicka ett formulär till vald invånare. Invånaren får ett meddelande i sin inkorg på 1177 Vårdguidens e-tjänster om att det finns ett formulär att besvara. Har invånaren slagit på avisering i 1177 Vårdguidens e-tjänster blir invånaren även aviserad via sms/e-post.  $\times$   $\overline{\phantom{0}}$ Hälsodeklaration Publicerad: 18 apr 2018 12:27 | Version: 1 Mottagarlista Importera från fil

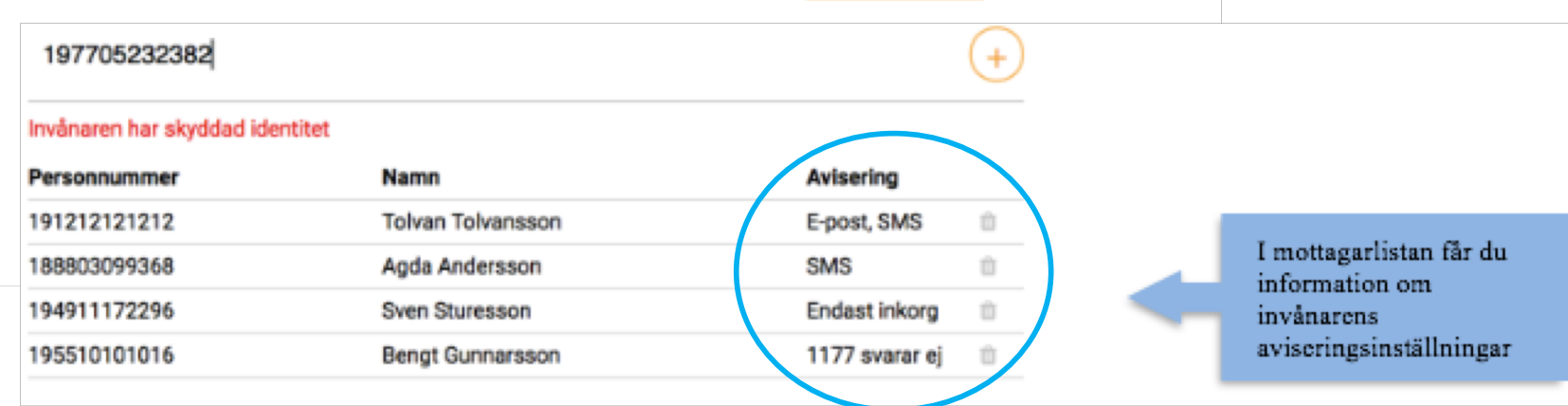

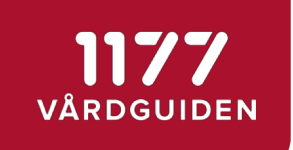

## Invånaren besvarar formuläret

*- invånargränssnitt*

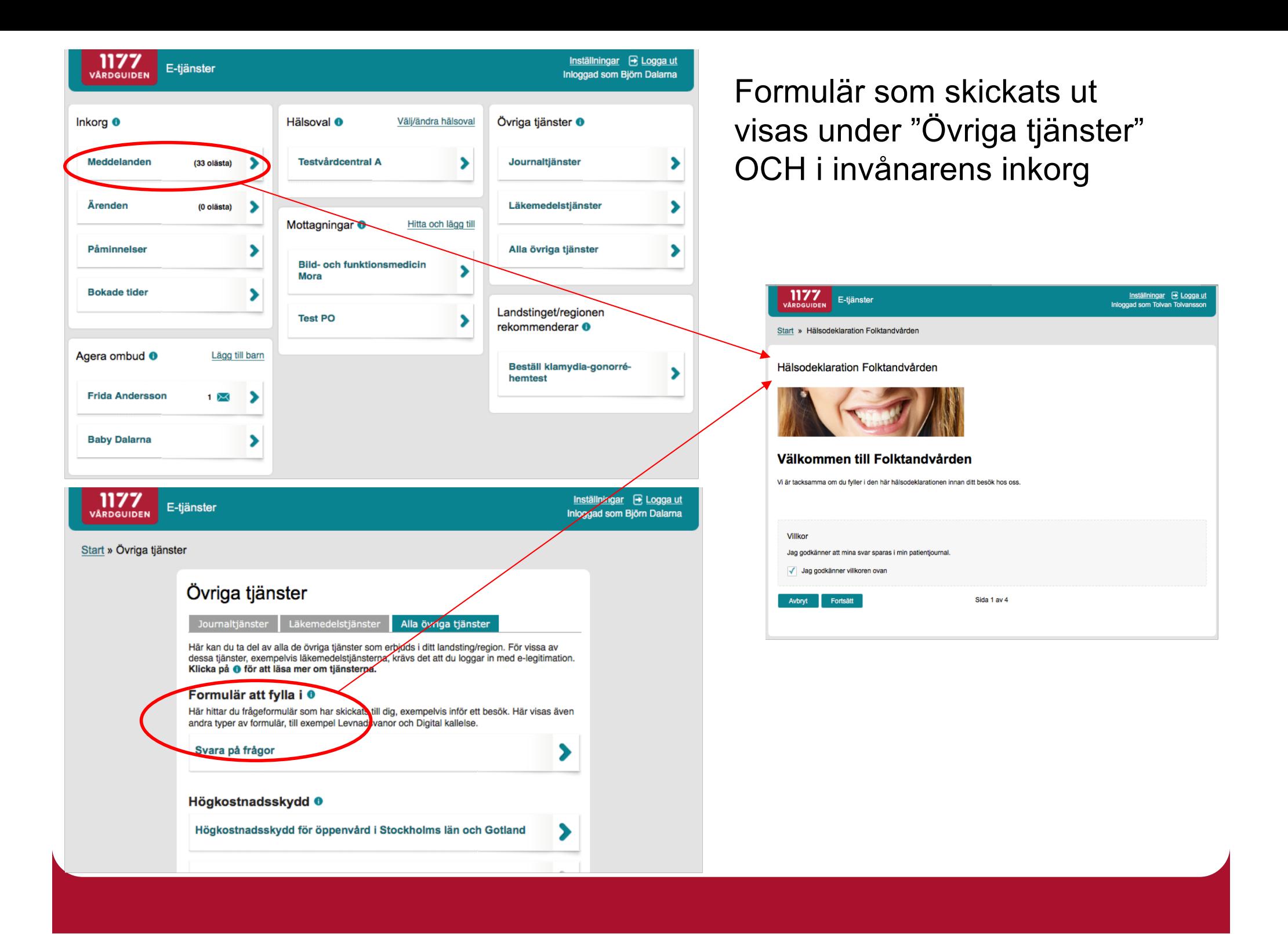

#### 1177 VÅRDGUIDEN

### Startsida med villkorstext

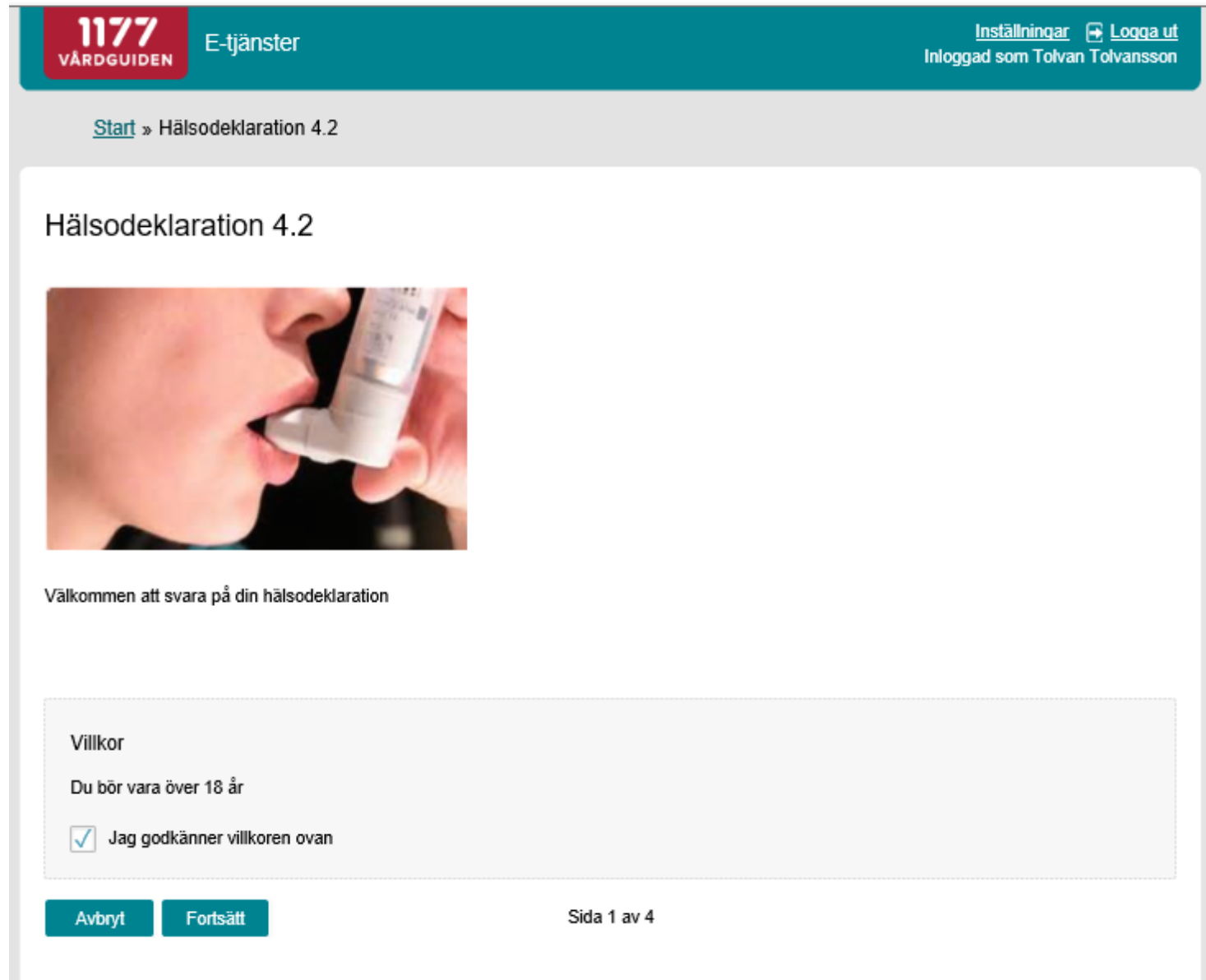

# VÅRDGUIDEN

# Frågesida

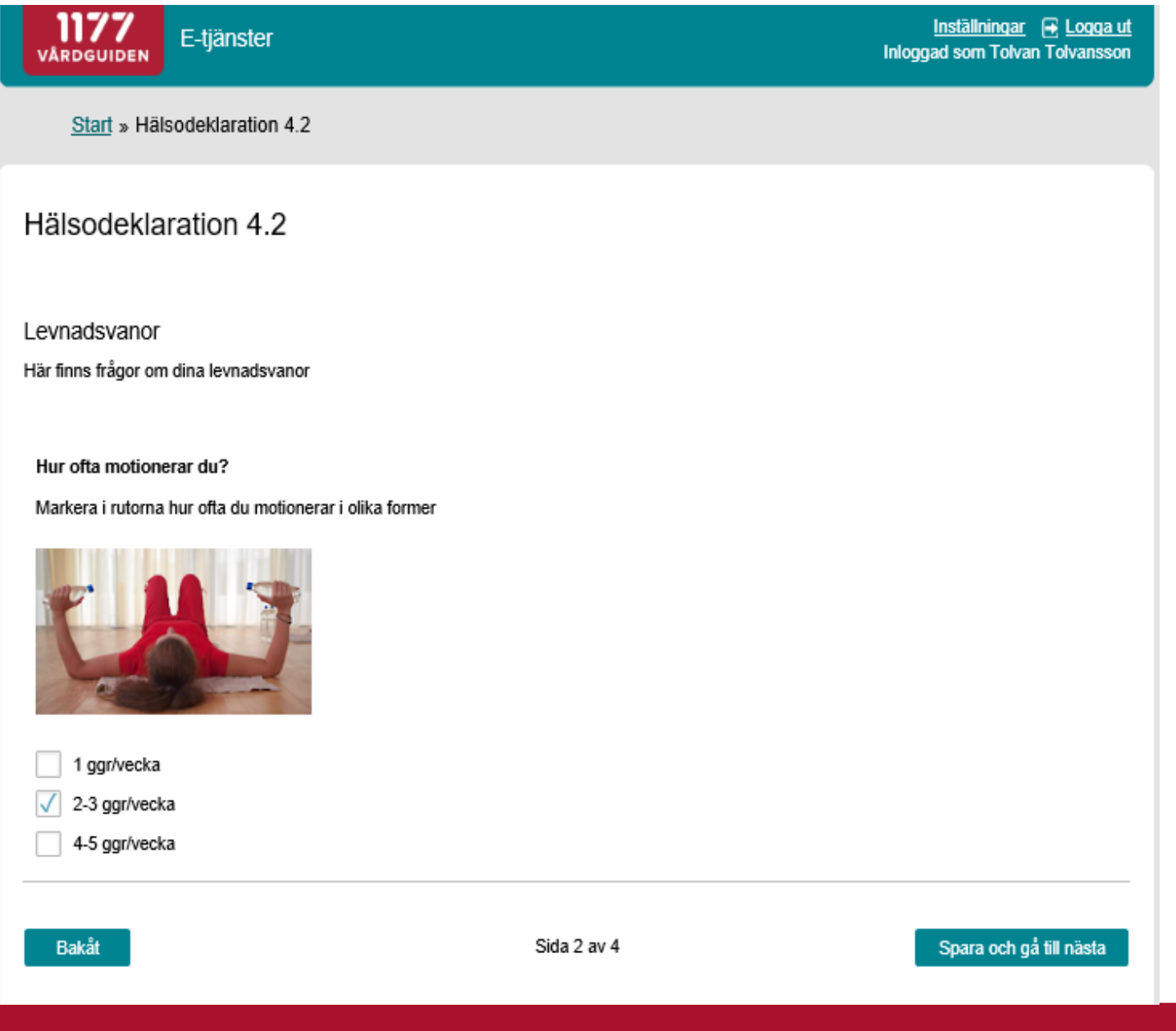

### Sammanställning

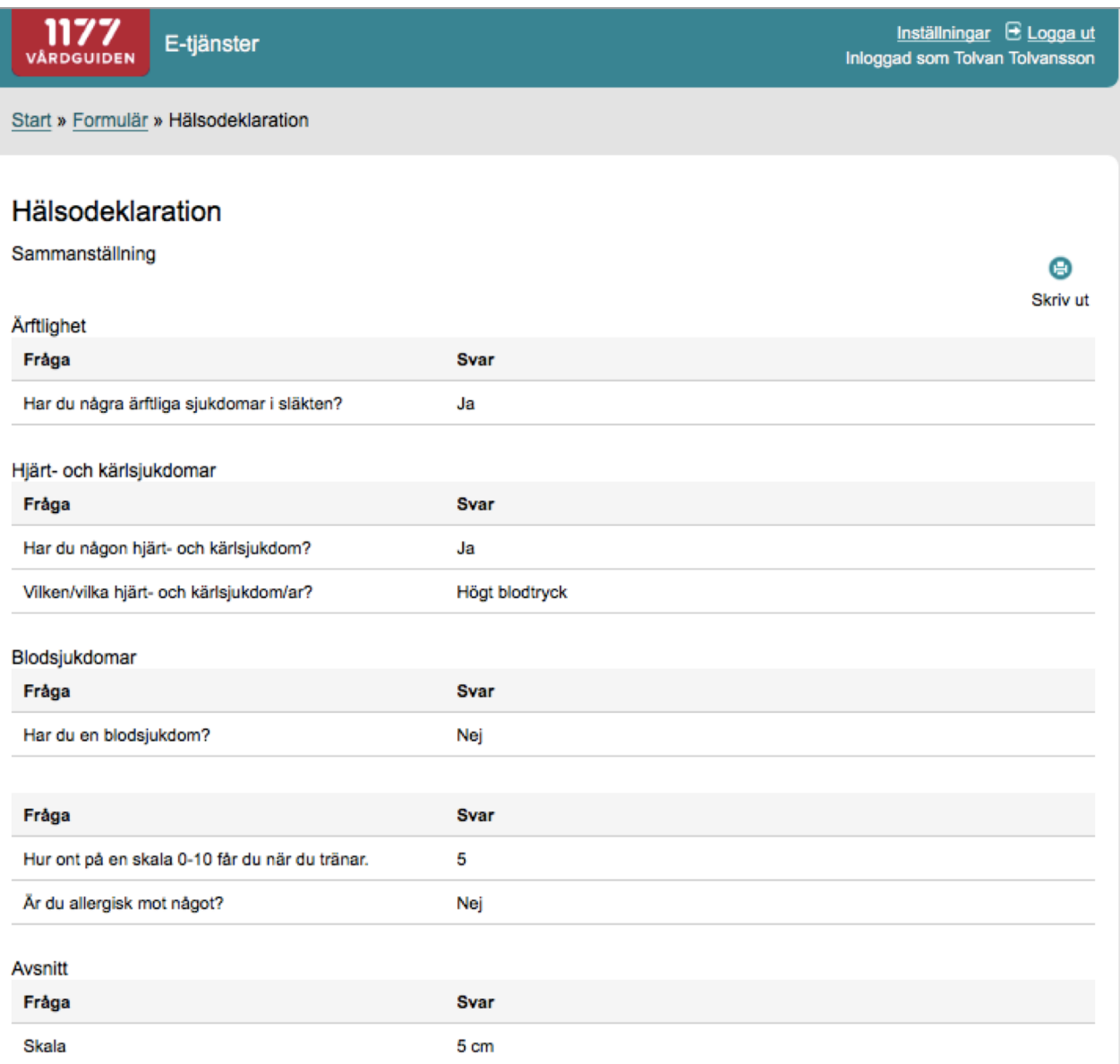

Gå till formulärets första sida

VÅRDGUIDEN

Skicka in formuläret

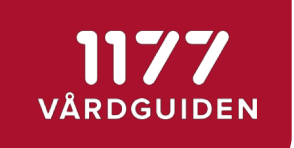

# Fristående tjänsten "Uppföljning"

*- personalgränssnitt*

# Översiktsvy med filtreringsmöjligheter

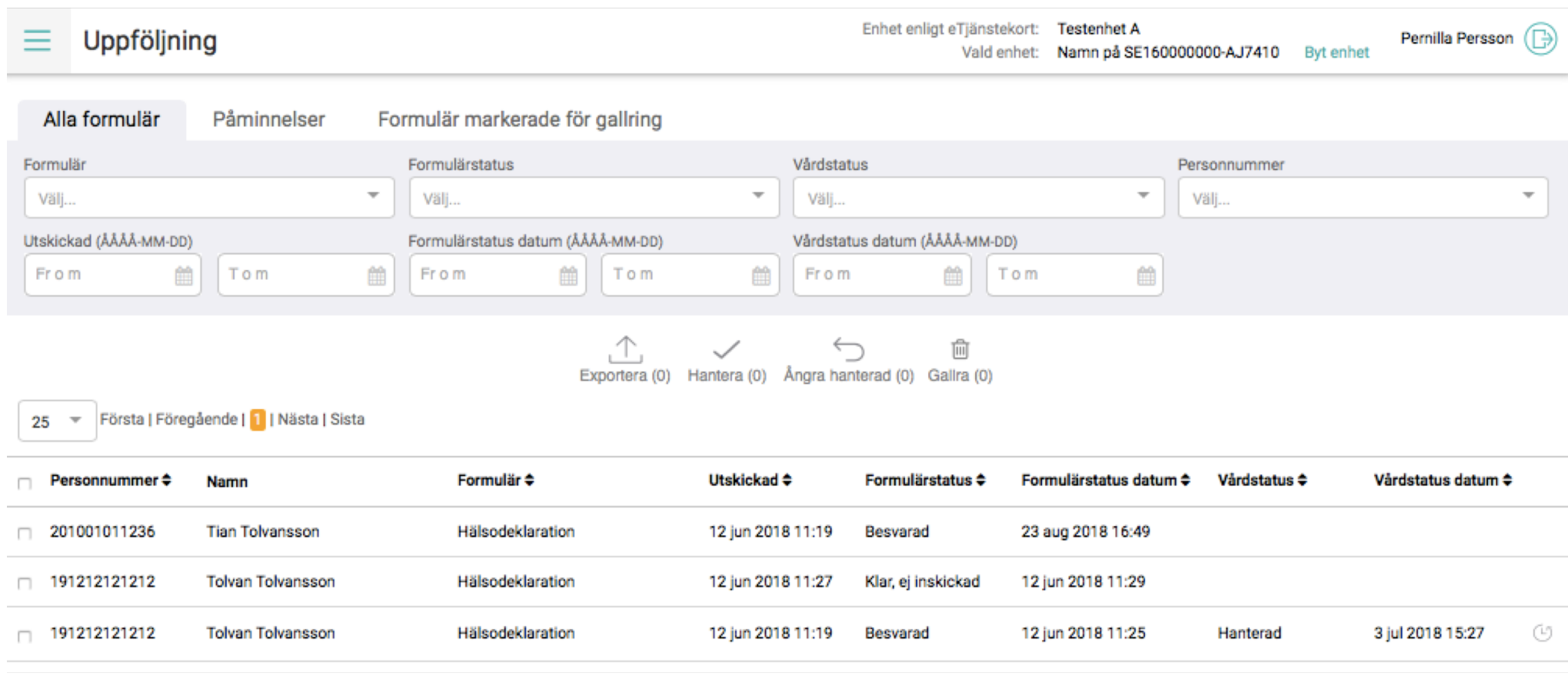

1177 VÅRDGUIDEN

## Invånarens svar

VÅRDGUIDEN

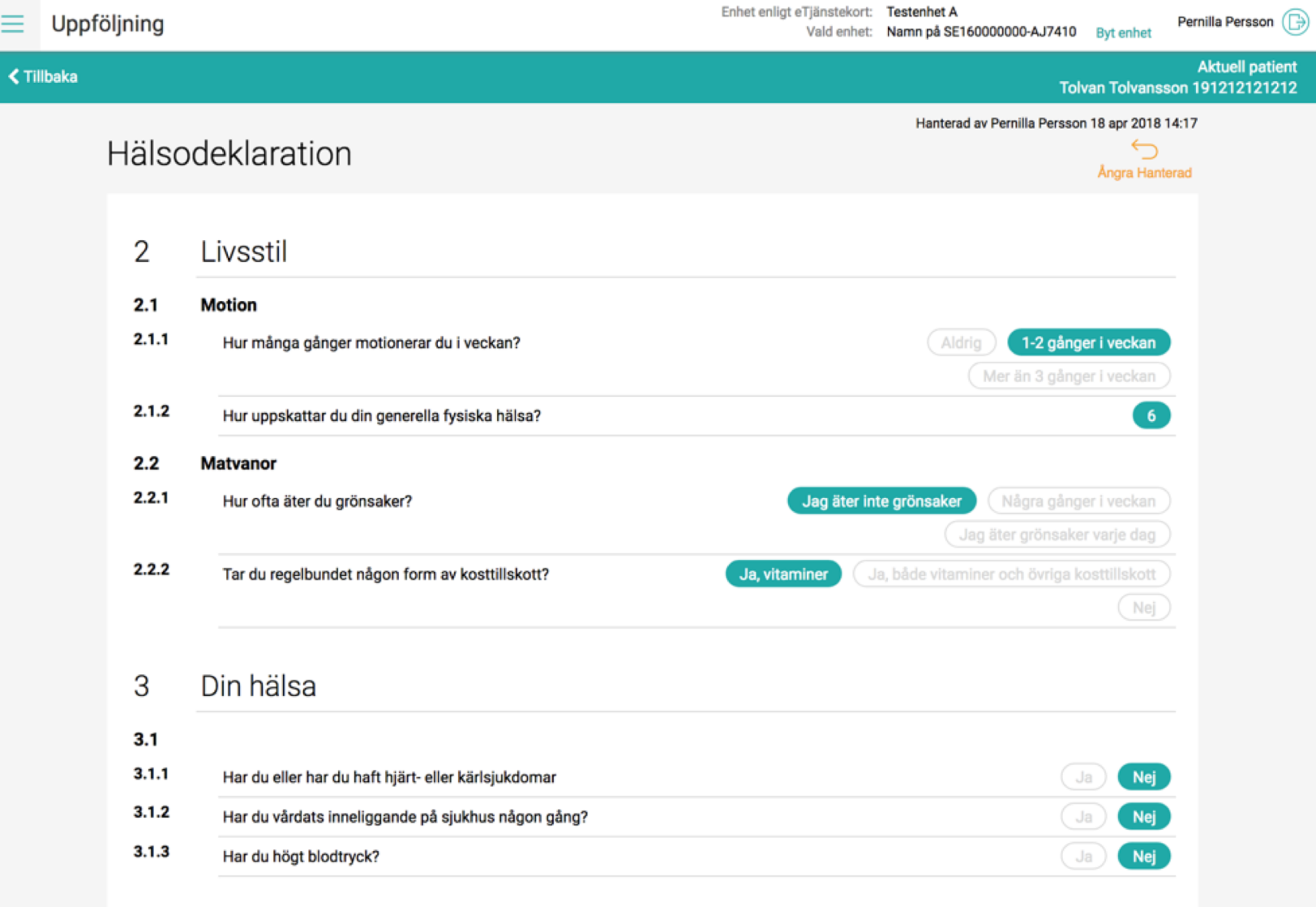

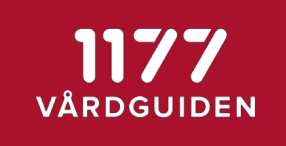

#### TACK!  $\odot$

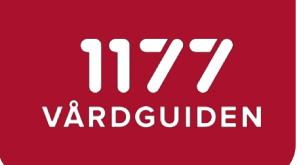

#### Appendix

- Begreppsförklaring
- Formulärtjänstflöden
- Aktuella landsting och regioner
- Förvaltning Formulär

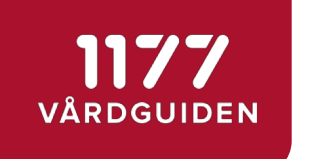

#### Begreppsförklaring

- **Formulärmotor** databas med formulärmallar och ifyllda formulär, kommuniceras med via tillhörande tjänstekontrakt
- **Integrerad med vårdsystem**  Formulären är integrerade med landstingets journalsystem, använder sig av formulärmotorn och invånaren får formuläret via 1177 Vårdguidens e-tjänster
- **Fristående personalgränssnittet**  Formulären hanteras i fristående webbtjänst och är inte sammankopplat med landstingets journalsystem, använder sig av formulärmotorn och invånaren får formuläret via 1177 Vårdguidens e-tjänster. Journalföring behöver ske genom manuell rutin, inte tänkt för långlagring
- **Formulär i Stöd och behandling**  formulärmallar skapas i designverktyget i Stöd och behandling, lagras i formulärmotorn, distribueras och besvaras i Stöd och behandling. Ifyllda formulär lagras i och hämtas från formulärmotorn med hjälp av tjänstekontrakt. Gallras från formulärmotorn efter avslutad behandling

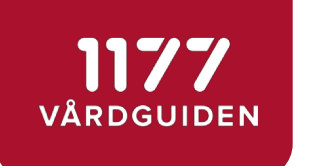

#### Anslutning till Formulär

- Intresseanmälan gör[s via e-tjanster@117](mailto:e-tjanster@1177.se)7.se
- Anslutningsteamet bjuder in till ett första informationsmöte
- Går igenom olika anslutningsalternativ
- Uppföljande möten kring anslutningsprocess, teknik och verksamhetsfrågor

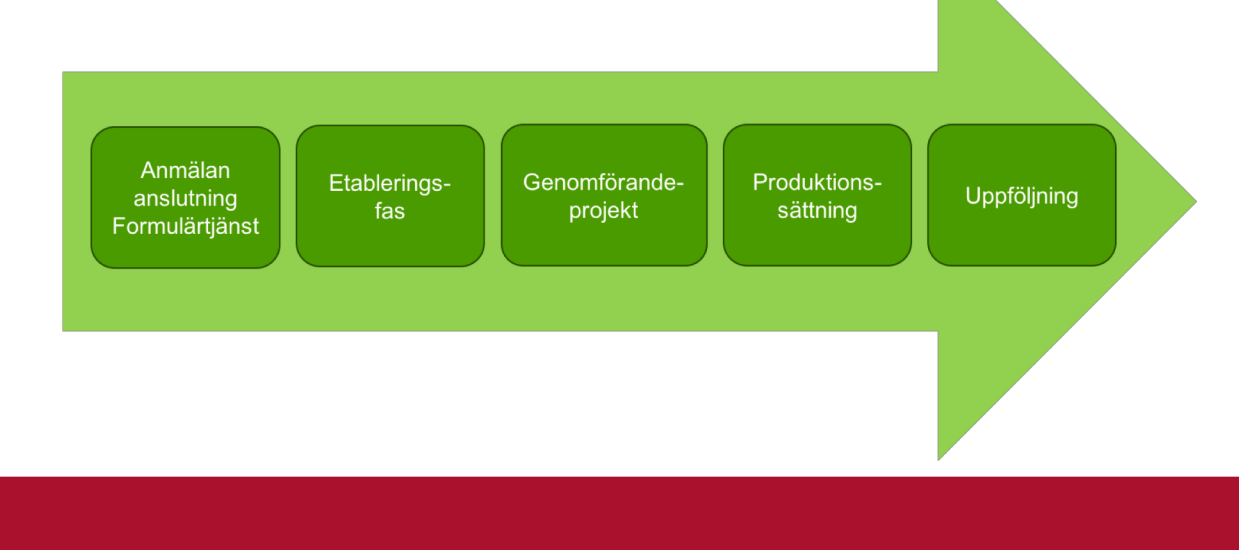

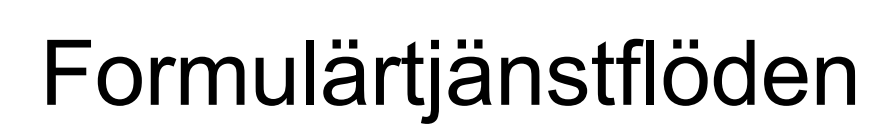

1177 VÅRDGUIDEN

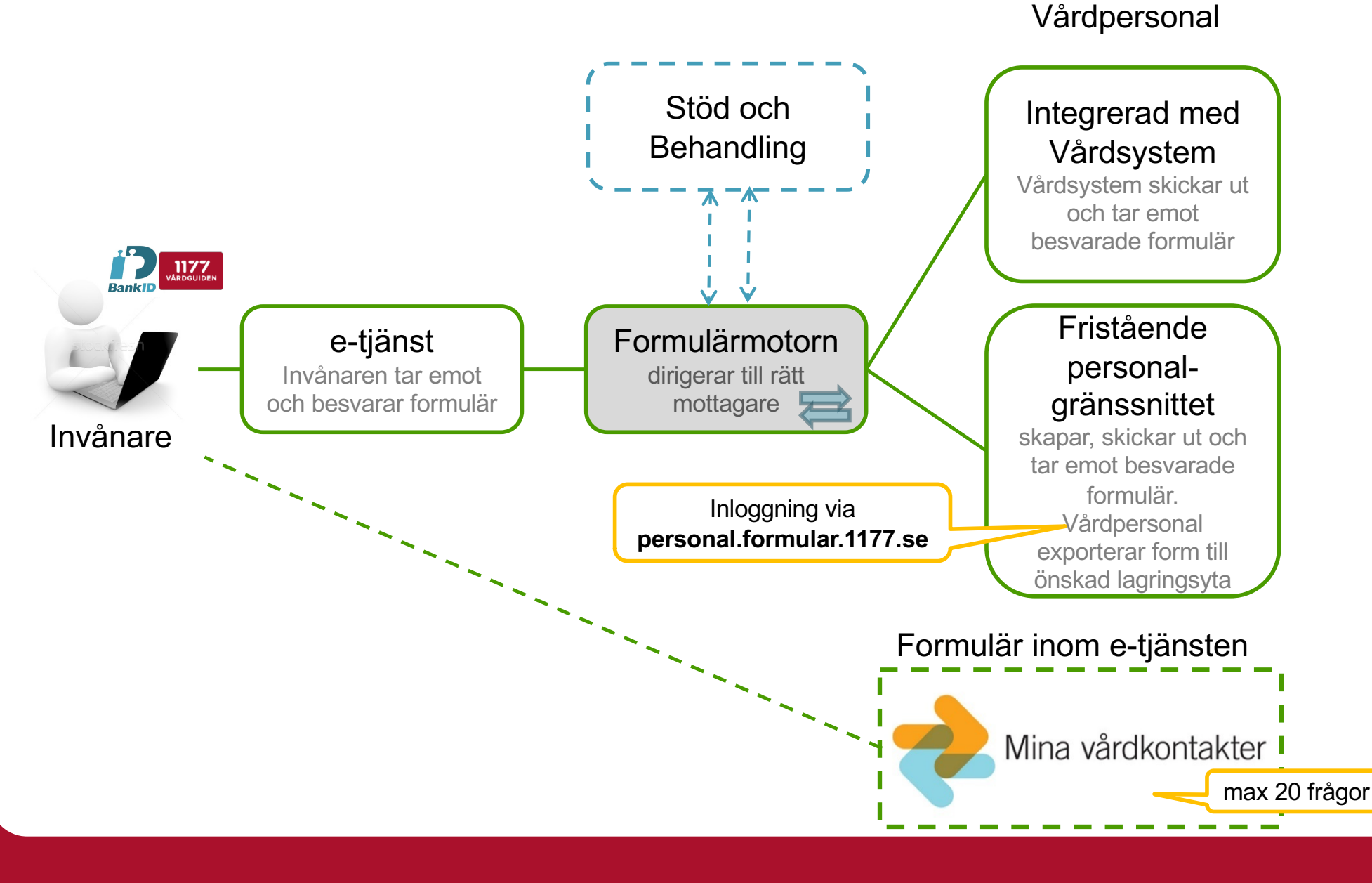

#### 1177 VÅRDGUIDEN

### Formulärflöde

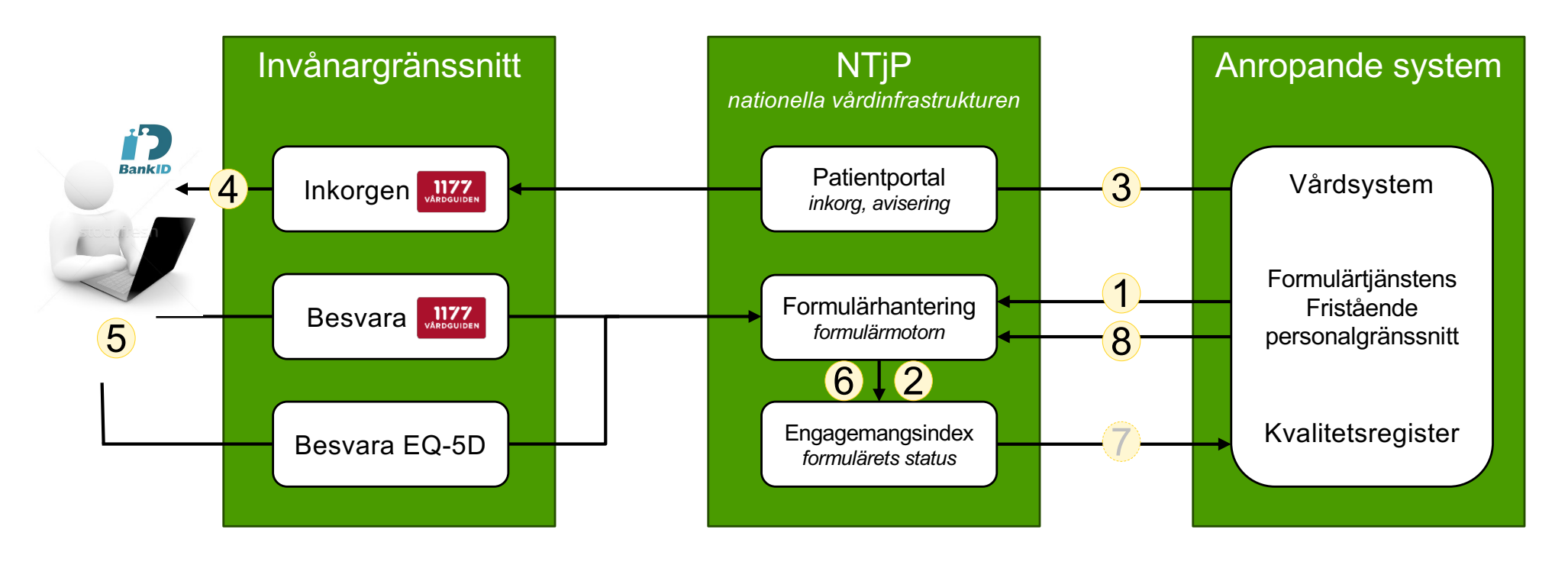

- 1. Formuläret skapas systemet anropar Formulärmotorn (FM) med id för mallen som ska användas och personnummer för aktuell invånare. En formulärbegäran skapas i FM
- 2. Post i Engagemangsindex (EI) skapas vid skapad formulärbegäran skickar FM en indexpost till EI
- 3. Inkorgsmeddelande skapas systemet skapar ett inkorgsmeddelande som innehåller en länk till formulärbegäran i FM
- 4. Invånaren aviseras invånaren aviseras via e-post/sms om hen gjort denna inställning i 1177 Vårdguidens e-tjänster
- 5. Invånaren besvarar formuläret antingen via länken i inkorgsmeddelandet eller via menyvalet "Övriga tjänster". Invånaren länkas till olika invånargränssnitt beroende på typ av formulär
- 6. Posten i EI uppdateras FM uppdaterar posten i EI med status: "formulärbesvarat"
- 7. Notifiering till systemet systemet notifieras av EI att formuläret är besvarat *(notiferingstjänsten är valfri att ansluta till)*
- 8. Formuläret hämtas systemet hämtar det besvarade formuläret

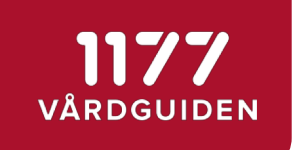

#### Förvaltning Formulär

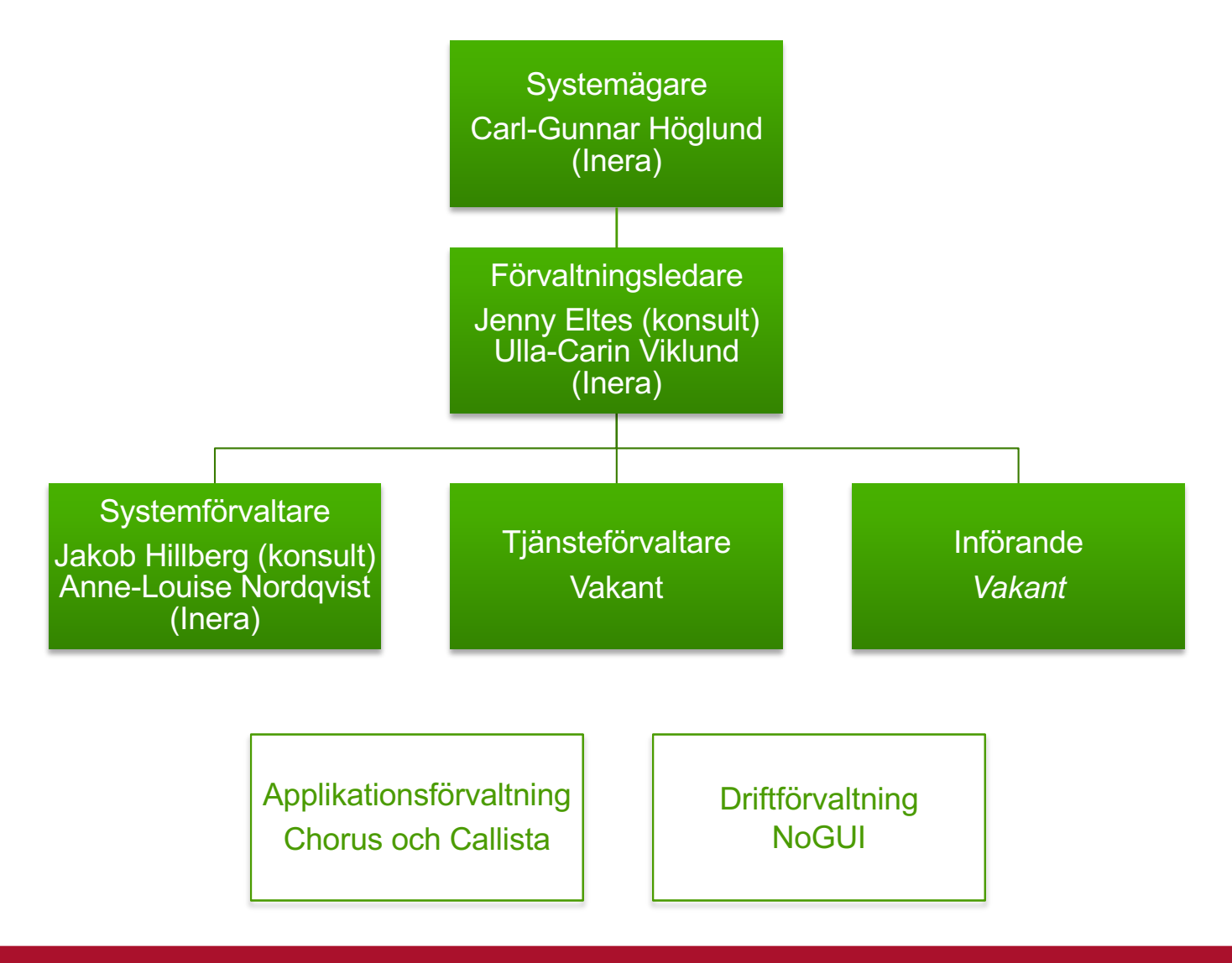